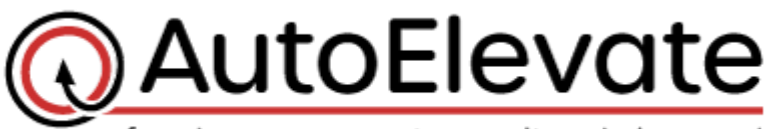

freedom users want, security admins need

Once AutoElevate is successfully communicating with the RepairShopr API, and once your preferences have been received, we will continue with the following steps:

- Setup of the configuration between AutoElevate and RepairShopr
- Linking of users, companies and computers
- Testing of the system

**Please review the following items and then compile your preferences in the associated spreadsheet (RepairShopr-NewMSPInfoCollection.xlsx) and upload it to the secure OneDrive folder provided.** 

## **Tickets**

- 1. What "**Status**" should AutoElevate tickets be set to:
	- o Initially when they are created? (usually this would be "**New**")
	- o When you approve/deny the AutoElevate Request? (usually this would be "**Resolved**")
	- $\circ$  If something doesn't work correctly with the elevation? (pick a status that you already have on your system that would indicate to your staff that the ticket is waiting on technician intervention. Possibilities might be: "**Waiting Technician**" or "**Client Followup Needed**". This Status is rarely used but necessary)

## **Timer Entry**

AutoElevate automatically enters a specified amount of time on each ticket whenever a technician takes action on a privilege request. The default amount is 15 minutes and can be changed to whatever value you want to in the Admin Portal. If set to "0", timer entries are disabled and only a note of the outcome is entered in on the ticket. We need 3 pieces of information (which can be referenced from a timer entry on a ticket).

- 2. What should be the default amount of time that AutoElevate records? (default is 15 minutes)
- 3. Who should be the default user? (this is needed in case the AutoElevate user that responds isn't "linked" to a RepairShopr user)
- 4. Should the timer entry "**Charge Time**" for these different AutoElevate Request outcomes?
	- $\circ$  Approved One Time (Yes or No)
	- o Approved Rule Made (Yes or No)
	- o Denied One Time (Yes or No)
	- o Denied Rule Made (Yes or No)

## **Create a "Ticket Issue Type"**

- 5. Create a new "**Ticket Issue Type**" called "**Privilege Request**" (or we can map to and existing Issue Type, please specify)
	- o To create a new "**Privilege Request**" Ticket Issue Type do the following:
		- Go to Settings -> Ticket Settings -> Ticket Issue Types -> Add
		- Enter "**Privilege Request**"
		- Click "**Save**" at the bottom of the screen